# MINI PC

User Manual

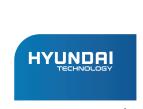

# User Manual

MINI PC

# WARRANTY NOTICE

### Limited Warranty does NOT cover:

Any costs associated with the repair or replacement of the Product including labor, installation or other costs incurred by you, and in particular, any costs relating to the removal or replacement of any Product that is soldered or otherwise permanently affixed to any printed circuit board; OR

Damage to the Product due to external causes, including accident, problems with electrical power, abnormal electrical, mechanical or environmental conditions, usage not in accordance with product instructions, misuse, neglect, alteration, repair, improper installation, or improper testing; OR

Any Product which has been modified or operated outside of specifications or where the original identification markings (trademark or serial number) has been removed, altered or obliterated from the Product, or where the label or screw on the exterior of the Product is removed or broken.

#### Specifications:

| Processor        | Intel Celeron N4020                                                                                                    |
|------------------|----------------------------------------------------------------------------------------------------|
| Operating System | Windows 10 Pro                                                                                                    |
| RAM              | 4GB DDR4                                                                                                    |
| Storage          | 128GB                                                                                                    |
| WiFi             | 802.11 AC/B/G/N, Bluetooth 5.0                                                                                                    |
| Interface        | 1) 2 x USB 2.0 2) 2 x USB 3.0 3) 1 x USB Type-C 4) 1 x Ethernet RJ45 5) 1 x VGA Port 6) 1 x HDMI Port 7) 1 x microSD Slot (Supports up to 128GB) 8) 1 x Expandable 2.5" SATA HDD Slot 9) 1 x Expandable M.2 SSD Slot 10) 1 x DC 12V/2A 11) 1 x Audio Jack 3.5mm |

#### Remarks:

- 1. Low-power radio motor for certified products, unlicensed, companies, businesses, or a person is not allowed to change the frequency, increase the power or change the features and functions of the original design.
- 2. Low frequency radio motor shall not affect the flight safety and interference legitimate communication;

When there is interference it should be immediately suspended and improved to no interference. Legal correspond refers to wireless correspond, low-frequency radio work must be able to tolerate legal communications or industrial, scientific and medical radiation power radio waves.

3. Product contains miniature battery used by motherboard CMOS, do not replace them yourselves; If consumers replaces the incorrect type of battery, this might lead to dangerous issues. Proper battery replacement is required.

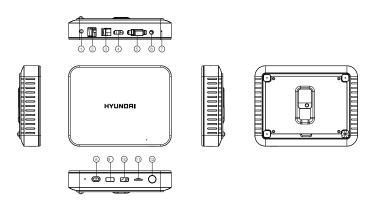

| 1 AUDIO JACK    | 7 RESET BUTTON   |
|-----------------|------------------|
| 2 2 x USB 2.0   | 8 USB TYPE-C     |
| 3 ETHERNET RJ45 | 9~10 2 x USB 3.0 |
| 4 HDMI PORT     | 11 SD CARD SLOT  |
| 5 VGA PORT      | 12 POWER BUTTON  |
| 6 DC-IN JACK    |                  |

# Package Contents:

- Mini PC
- Adapter
- Quick Start Guide
- Vesa Mount
- User Manual

## Instructions:

- Connect the device to the TV HDMI interface with HDMI CABLE, and a display device (eg: TV, screen, projector) "Video Input Source". Select the connected HDMI input channel.
- 2. DC-IN Power: Connect the power cord DC-IN Jack accessories with this device and the other end directly into the plug.
- Can be used with a Bluetooth keyboard and mouse. Use the USB interface to connect wireless keyboard and mouse devices.
- 4. Press the Power button to start the system.

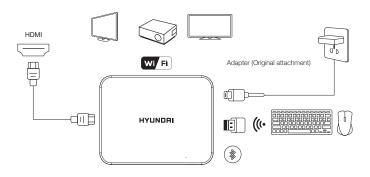

Can be used with Bluetooth or wireless keyboard and mouse use (self)

#### HYUNDAI

The information contained herein is subject to change without notice. The only warranties for Connect and services are set forth in the express warranty statements accompanying such products and services.

Nothing herein should be construed as constituting an additional warranty. Connect shall not be liable for technical or editorial errors or omissions contained herein.

First Edition: May 2016

The terms HDMI, HDMI High-Definition Multimedia Interface, and the HDMI Logo are trademarks or registered trademarks of HDMI Licensing Administrator, Inc.

#### Advertencia Nota para uso en México

La operación de este equipo está sujeta a las siguientes dos condiciones: (1) es posible que este equipo o dispositivo no cause interferencia perjudicial y (2) este equipo o dispositivo debe aceptar cualquier interferencia, incluyendo la que pueda causar su operación no deseada.

#### Contact Us

Visit us at http://www.hyundaitechnology.com/

#### For sales inqury (U.S. Worldwide)

Email sales@hyundaitechnology.com

For technical support please contact HYUNDAI®

#### U.S. and Worldwide

Toll Free Number: (800) 560-0626 Monday-Friday 8:00am-5:00pm PST Email: support@hyundaitechnology.com

#### México (Spanish)

Toll Free Number: 81 5030-7375 Lunes-Viernes 8:00am-5:00pm CST

Email: soporte@hyundaitechnology.com.mx

# FCC Statement

This equipment has been tested and found to comply with the limits for a Class B digital device, pursuant to part 15 of the FCC Rules. These limits are designed to provide reasonable protection against harmful interference in a residential installation. This equipment generates, uses and can radiate radio frequency energy and, if not installed and used in accordance with the instructions, may cause harmful interference to radio communications. However, there is no guarantee that interference will not occur in a particular installation. If this equipment does cause harmful interference to radio or television reception, which can be determined by turning the equipment off and on, the user is encouraged to try to correct the interference by one or more of the following measures:

?Reorient or relocate the receiving antenna.

?Increase the separation between the equipment and receiver. ?Connect the equipment into an outlet on a circuit different from that to which the receiver is connected.

?Consult the dealer or an experienced radio/TV technician for help.

Caution: Any changes or modi?cations to this device not explicitly approved by manufacturer could void your authority to operate this equipment.

This device complies with part 15 of the FCC Rules. Operation is subject to the following two conditions: (1) This device may not cause harmful interference, and (2) this device must accept any interference received, including interference that may cause undesired operation.

RF Exposure Information

This equipment complies with FCC radiation exposure limits set forth for an uncontrolled environment. This equipment should be installed and operated with minimum distance 20cm between the radiator and your body.